# Tootmine

Ladu20 tootmismoodul võimaldab edukalt hallata ja ellu viia ettevõtte toiminguid. Lahendus aitab kirjeldada tootmisretseptid, teostada tootm registreerida tootmistegevusi, hallata tooteanalüüse. Samuti on lahend ettevõttel oleks võimalikult lihtne leida oma toodete tegelikud laohinn tootmisdokumentide peal täpselt ette ei kirjeldata.

- [Tootmise üldre](#page-1-0)gistrid
- [Retsep](#page-2-0)tid
- [Tootmisvajaduste analüüs ja tootmiste](#page-4-0) genereerimine
- [Tootmise töötl](#page-6-0)emine
- [Perioodikulude](#page-8-0) haldus

### <span id="page-1-0"></span>Tootmise üldregistrid

Tootmistegevuse elluviimiseks on Ladu20-s võimalik kirjeldada järgnevad kõrvalregistrid, mille alusel tegevusi koondada ning jaotada.

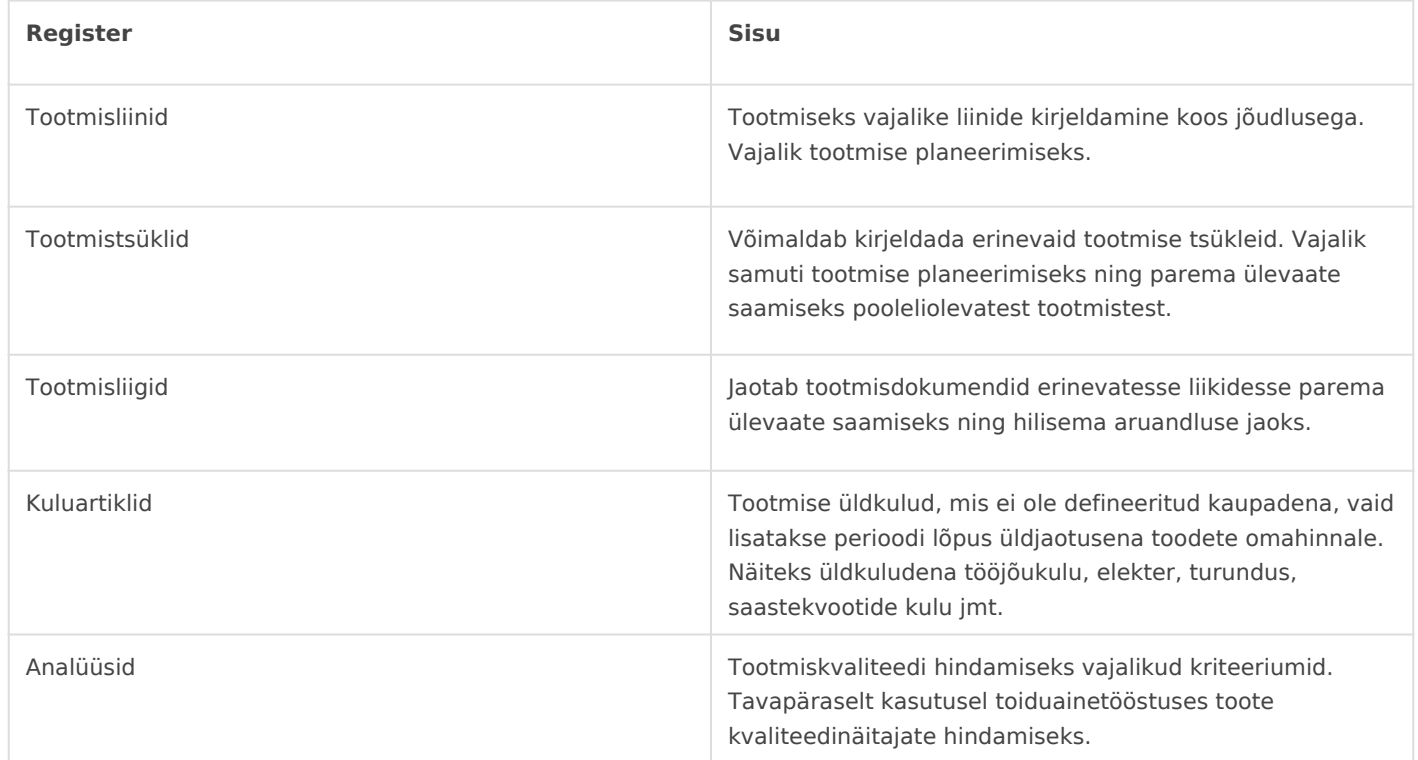

### <span id="page-2-0"></span>Retseptid

Ladu20 tootmisretseptid kirjeldavad ära ühe toote valmistamise protsessi ning ettenähtud sisendidväljundid. Retsept omakorda on aluseks tootmistellimuste koostamiseks ja tootmiste sissekandmiseks.

Võimalikud parameetrid hõlmavad järgmisi andmeid:

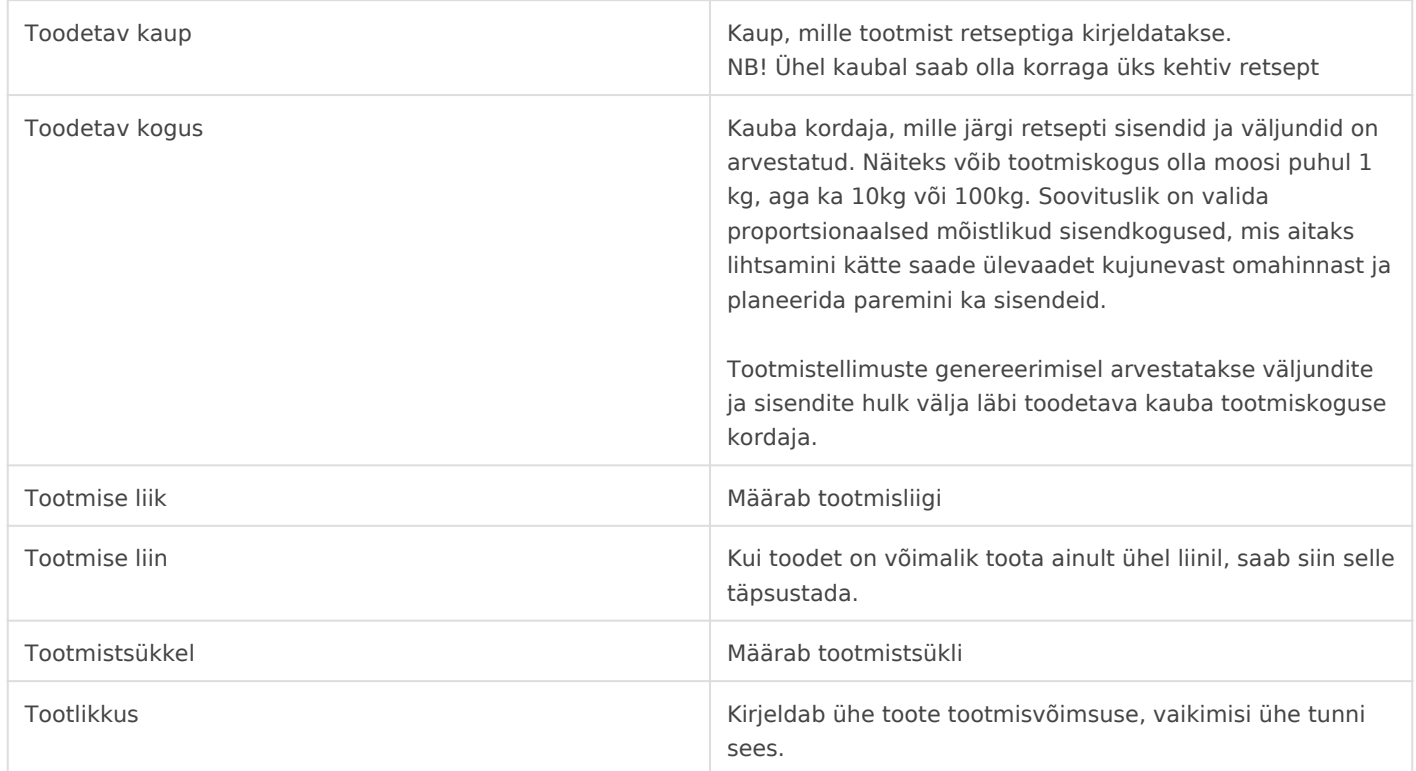

km retsept

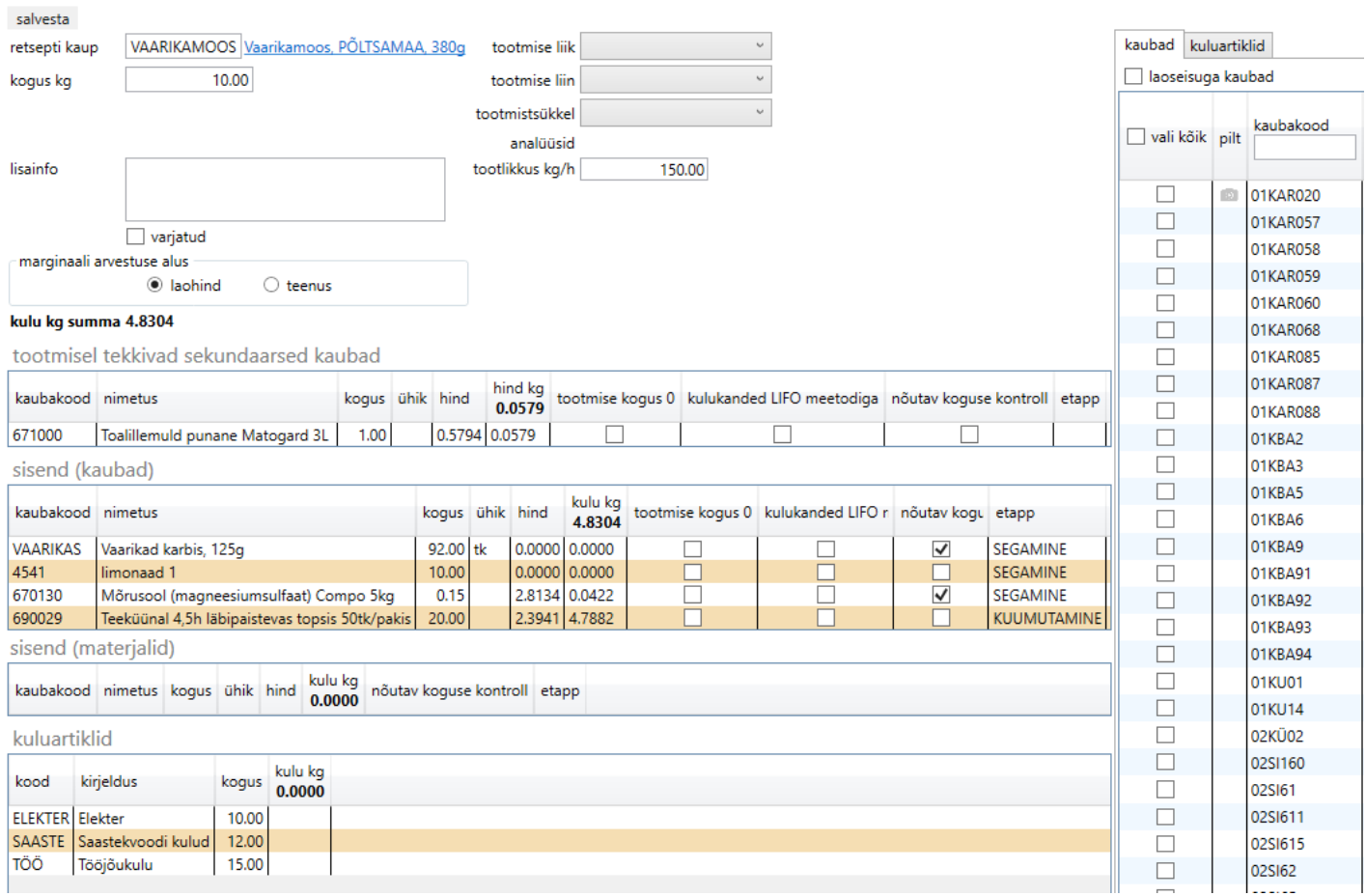

#### Sisendid ja väljundid

Retsepti peal on võimalus kirjeldada järgnevaid retsepti komponente:

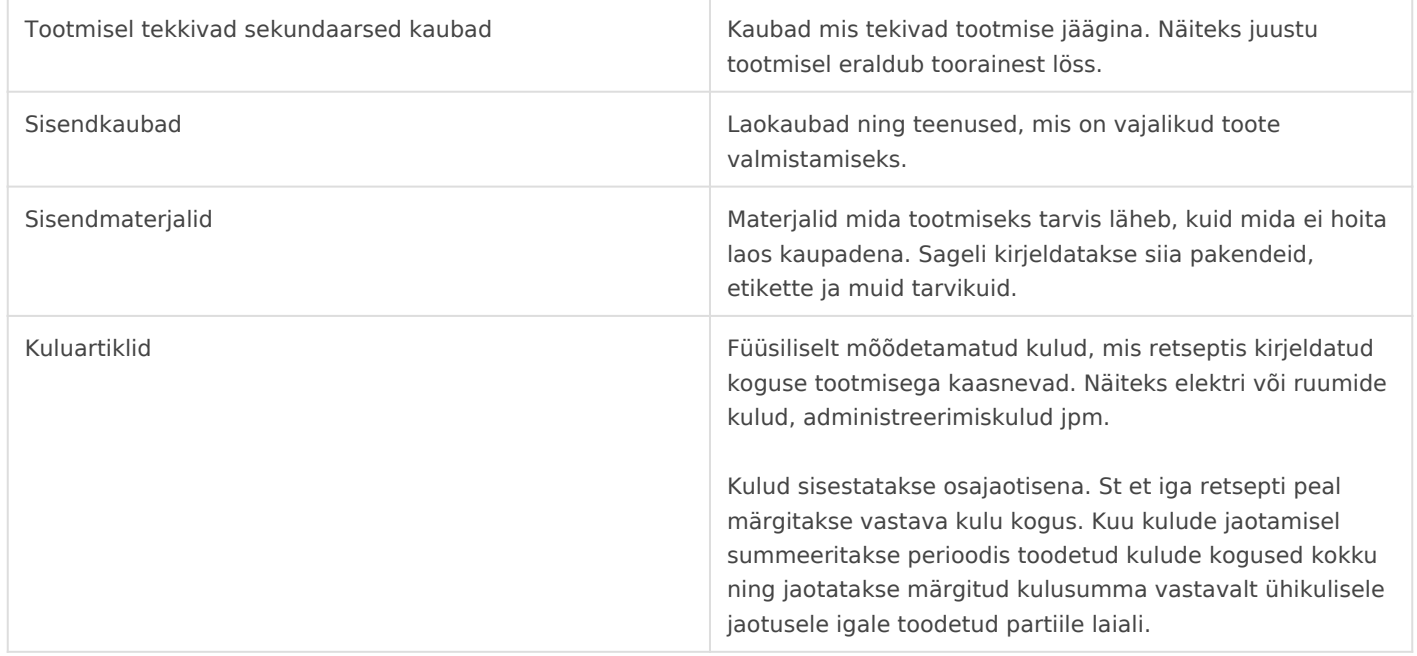

## <span id="page-4-0"></span>Tootmisvajaduste analüüs ja tootmiste genereerimine

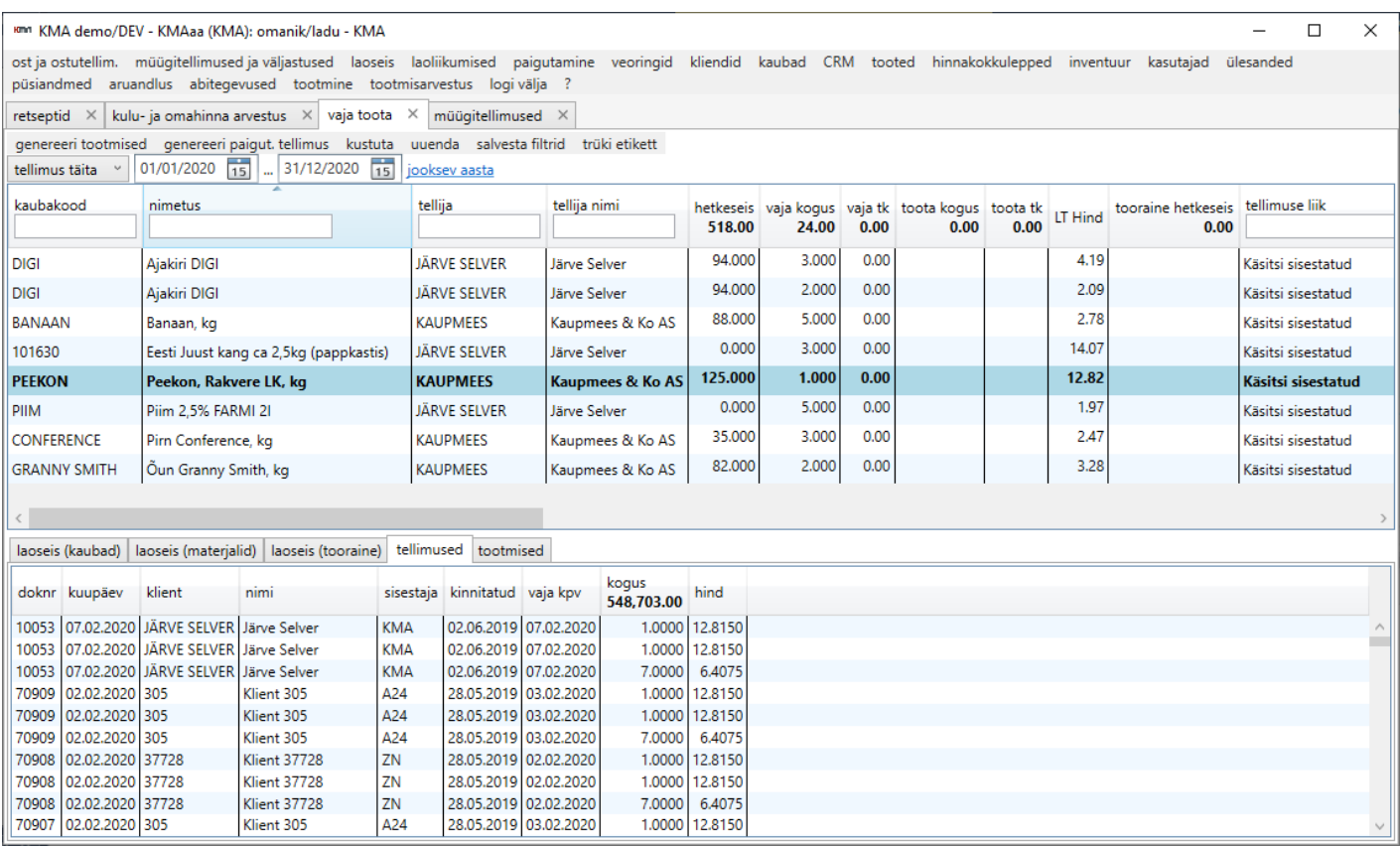

Tootmisvajaduste analüüs on peamine töövahend vajalike tootmismahtude hindamiseks ja tootmistellimuste automaatseks genereerimiseks. Analüüsi alustamiseks on vaja kasutajal defineerida, millist tootmisperioodi ta soovib analüüsida ning millise sisendi alusel:

- müügitellimuste täitmise järgi peamiselt kliendipõhise tootmise jaoks
- tootmistellimuste järgi peamiselt koondatud tootmiste genereerimiseks

Kasutajale kuvatakse analüüsi tulemusena soovitused, milliseid kaupu ning millistes kogutes oleks vaja toota, et nõutud tellimused saaksid aegsasti täidetud. Soovituslik kogus näidatakse kasutajale lahtris **vaja kogus.** Seejuures on võimalik panna arvutuskäiku arvestama mitmeid erinevaid sisendeid:

- Klientide müügitellimusi
- Alla laonormi langenud kaupade tootmisvajadusi
- Laos olevat kaubakogust
- Laos oleva kauba müügibroneeringuid
- Tavapärast praagiprotsenti tootmisel
- Hetkel juba töös olevaid tootmistellimusi
- Tellimuse liiki ning päritolu
- Materjalide ja sisendkaupade olemasolu
- Muid vajalikke sisendeid, mida klient suudab defineerida ja mis on tehnilises mõistes realiseeritavad

Lisaks kuvatakse kasutajale erinevat lisainfot ekraani alumises paneelis. Näidikute hulk ei ole piiratud ja nende sisu on võimalik lisada ning muuta. Näidikute eesmärk on anda tootmisjuhile piisaval hulgal vajalikku teavet, et ta saaks teha informeeritud otsuseid.

#### Tootmiste genereerimine

Tootmiste genereerimiseks tuleb kasutajal täita tootmisvajaduste aknas lahter **toota kogus** ning vajutada päisest nupule **genereeri tootmised**. Seepeale koostab tarkvara etteantud kaupadele määratud kogused ja uuendab tootmisvajaduste nimekirja lähtuvalt hetkel kehtivatest seisudest.

### <span id="page-6-0"></span>Tootmise töötlemine

NB! Tootmisdokumentide käsitlemist on võimalik teha ka Laomees t lähemall aomehe teabevaramust

Kirjeldatud tootmiste töötlemiseks on ette nähtud ühe konkreetse tooti annab konkreetse ülevaate ühe konkreetse tootmise hetkeseisust. Sam tootmisdokumenti muuta või täiendada. Võimalikud tegevused on:

- sisendite ja väljundite vahetamine
- sisendite ja väljundite eemaldamine
- sisendite ja väljundite partiide haldamine
- sisendite ja väljundite koguste märkimine

Lisategevustena on võimalik hallata tööga seotud töötajaid, analüüse tegevuste haldust.

#### Omahinna arvutamine toodetavale kaubale

Ehkki tootmisdokument koondab ühe konkreetse tootmise andmed kokku, ei mõjuta dokument ise ei kaupade laoseisu ega laohinda. Muudatuste sisseviimiseks lattu koostab tarkvara taustal seotud väljastuse (tootmise kulukande) ning sissetuleku (tootmise arvelevõtmise), mille peal defineeritakse tegelikku laoseisu mõjutavad read.

Toodetava partii omahind kujuneb tootmise käigus, kui lisatakse reaalseid sisendkaupu ja sisendmaterjale. Üldkulud jaotatakse kaupadele tootmisdokumendi lõpetamisel.

Toodetud kauba esmase omahinna arvutamisel lähtutakse järgnevast valemist:

**toodetava partii omahind** = **(sisendkaubad** (kogus\*laohind) **+ sisendmaterjalid** (kogus\*laohind) **+ üldkulu** (arvelevõetud kauba kogus \* retseptis ette nähtud üldkulu kogus \* viimane teadaolev üldkulu ühikuhind**) / toodetava partii kogus**

Kauba lõplik omahind selgub tootmisperioodi sulgemisel, kui on selgunud ja lukustatud sisendkaupade tegelik laohind ning kirjeldatud vastava perioodi üldkulude tegelikud summad. Seejärel uuendadakse taustal automaatsete arvutustega ära ka reaalne kauba omahind.

### <span id="page-8-0"></span>Perioodikulude haldus

Kulude sisestamine ja ülevaade senistest perioodikuludest on hallatav viimase möödunud kuu kohta vaates "Perioodikulud".

#### וחו KMA demo/DEV - KMAaa (KMA): omanik/ladu - KMA

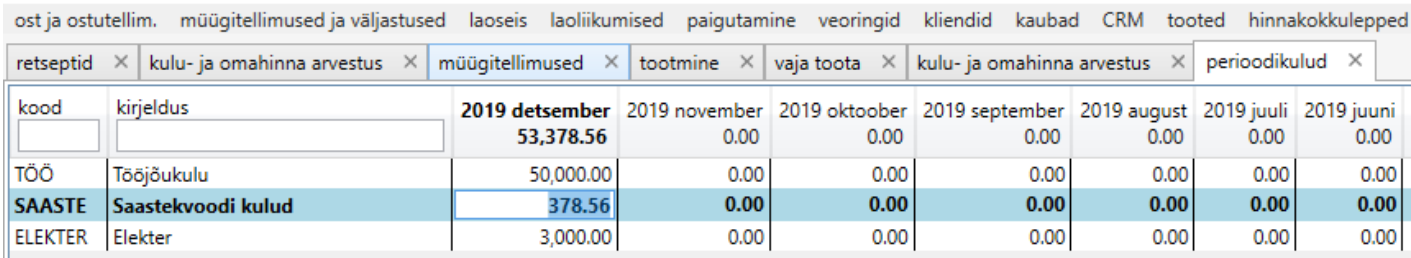

Boldis esitatud veerg näitab viimast möödunud perioodi, millesse saab kulusid sisestada kuniks on toimunud üks kahest toimingust:

- 1. Eelmine periood sai läbi ning asendub uue perioodiga
- 2. Eelmise perioodi kulud on juba jaotatud kaupade peale laiali

Kuni kulude jaotamiseni arvestatakse toodangu üldkulusid laiali viimasele perioodile eelnenud kulude järgi, et tagada võimalik lähedaseim hind.